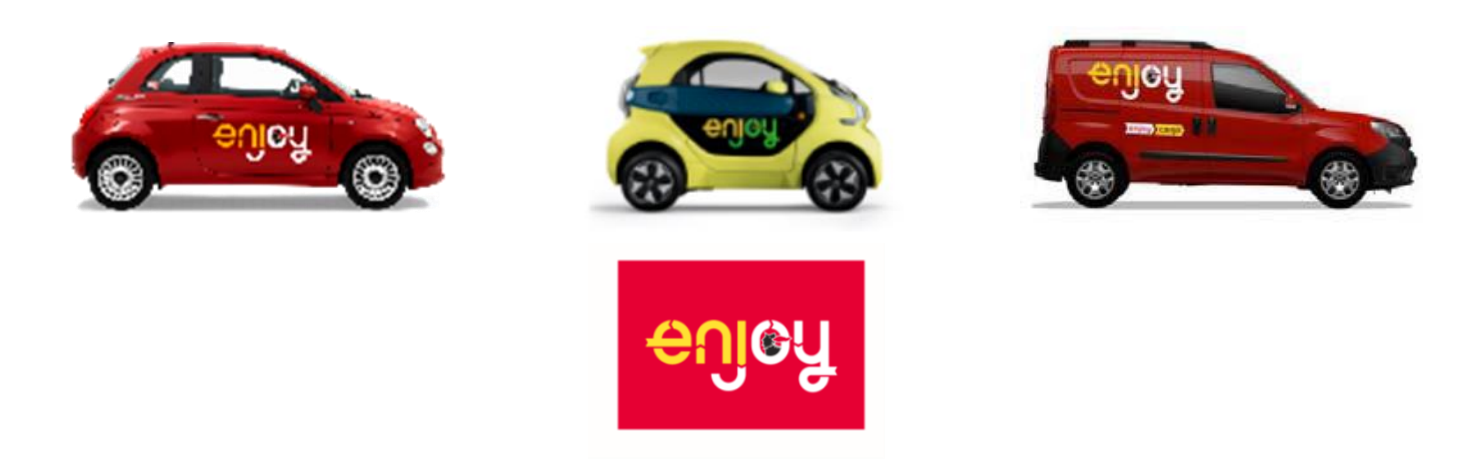

#### **Enjoy è il servizio di vehicle sharing di Eni attivo nelle città di: Milano, Roma, Torino, Firenze e Bologna.**

La flotta Enjoy è composta da oltre 2.600 autovetture Fiat 500 e Xev Yoyo distribuite in tutte le città in cui il servizio è attivo e circa 100 Fiat Doblò distribuiti nelle stesse città con l'unica eccezione della città di Firenze.

#### **Come funziona?**

Enjoy offre molteplici vantaggi:

- Iscrizione gratuita per le patenti italiane (pagamento di una fee di 10€ con 5€ in voucher per le patenti estere accettate: Paesi UE, Regno Unito, Svizzera, Russia e USA) e tramite l'App Enjoy;
- Vetture igienizzate dopo ogni utilizzo;
- Gestione completa del noleggio tramite App Enjoy;
- Flotta costantemente controllata dal service team Enjoy;
- Numero verde **800 900 505** dedicato per ogni necessità;
- Canali social: Facebook e Twitter per assistenza.

Il noleggio:

- Il noleggio avviene in tempo reale, dopo esserti iscritto/a al servizio i veicoli potranno essere noleggiati tramite l'App Enjoy compatibile con Android, iOS;
- Con Enjoy hai libero accesso in centro: nell'area C di Milano, nella ZTL di Roma (escluso zona A1), di Firenze e Torino (Centrale e Romana);
- Puoi lasciare il veicolo in qualsiasi parcheggio consentito all'interno dell'Area coperta dal servizio: strisce bianche, Blu (sono gratuite), negli stalli comunali riservati al car sharing e negli stalli riservati a Enjoy disponibili nelle Eni station cittadine.
- Per i tuoi viaggi puoi terminare o iniziare un noleggio negli Enjoy Parking presenti negli Aeroporti di Milano Malpensa, Milano Linate, Roma Ciampino, Roma Fiumicino e Torino Caselle, e nelle Stazioni ferroviarie di Roma Termini, Milano Porta Garibaldi.

#### Il rifornimento:

Il costo del rifornimento è a carico di Enjoy.

Puoi fare il pieno al veicolo nelle oltre 700 Eni Station abilitate (distribuite sul territorio nazionale) e ricevere in cambio un voucher del valore di 5€ da spendere per i tuoi noleggi quando il livello del serbatoio è inferiore al 30%. Prima di effettuare il rifornimento leggi e segui le istruzioni e guarda il video tutorial presente nel sito web Enjoy.

Trovi le stazioni abilitate non solo nelle città dove è attivo il servizio.

Scopri di più nel sito web: **WWW.enjOy.eni.com** 

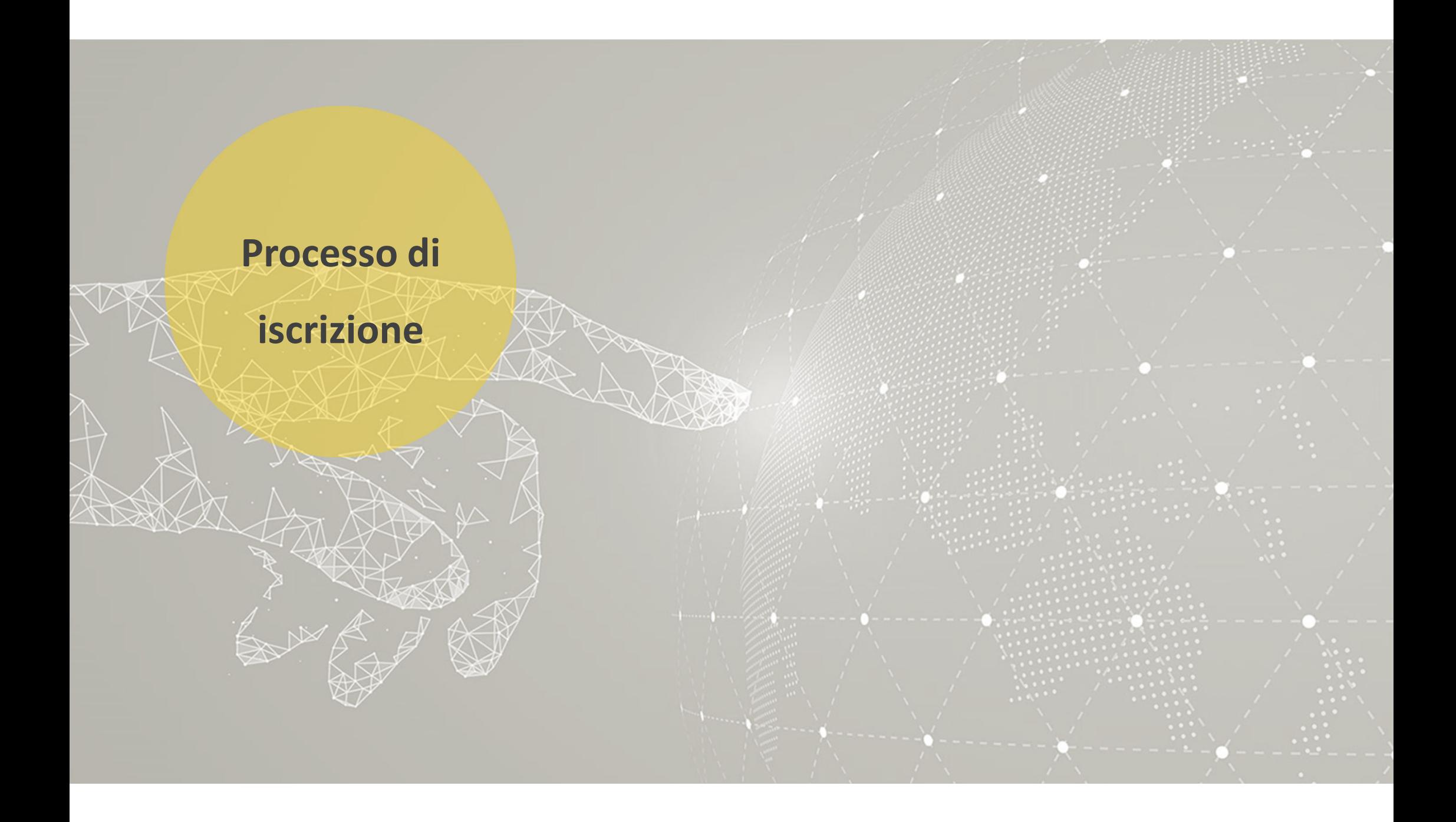

#### **Processo iscrizione**

**STEP <sup>1</sup>**

**Accedi**

**Inserimento mail** 

**Verifica Account**

**Creazione password**

**Consensi**

**STEP <sup>2</sup>**

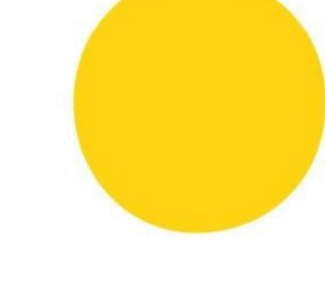

**STEP <sup>3</sup>**

**Verifica mail**

**Informazioni personali Verifica cellulare** 

**STEP <sup>4</sup>**

**Nazionalità patente**

**Verifica dati patente [OCR] Acquisizione visoSTEP <sup>5</sup>Inserimento dati di pagamento**

#### **STEP <sup>6</sup>**

**Mail di conferma documenti Informazioni PIN**

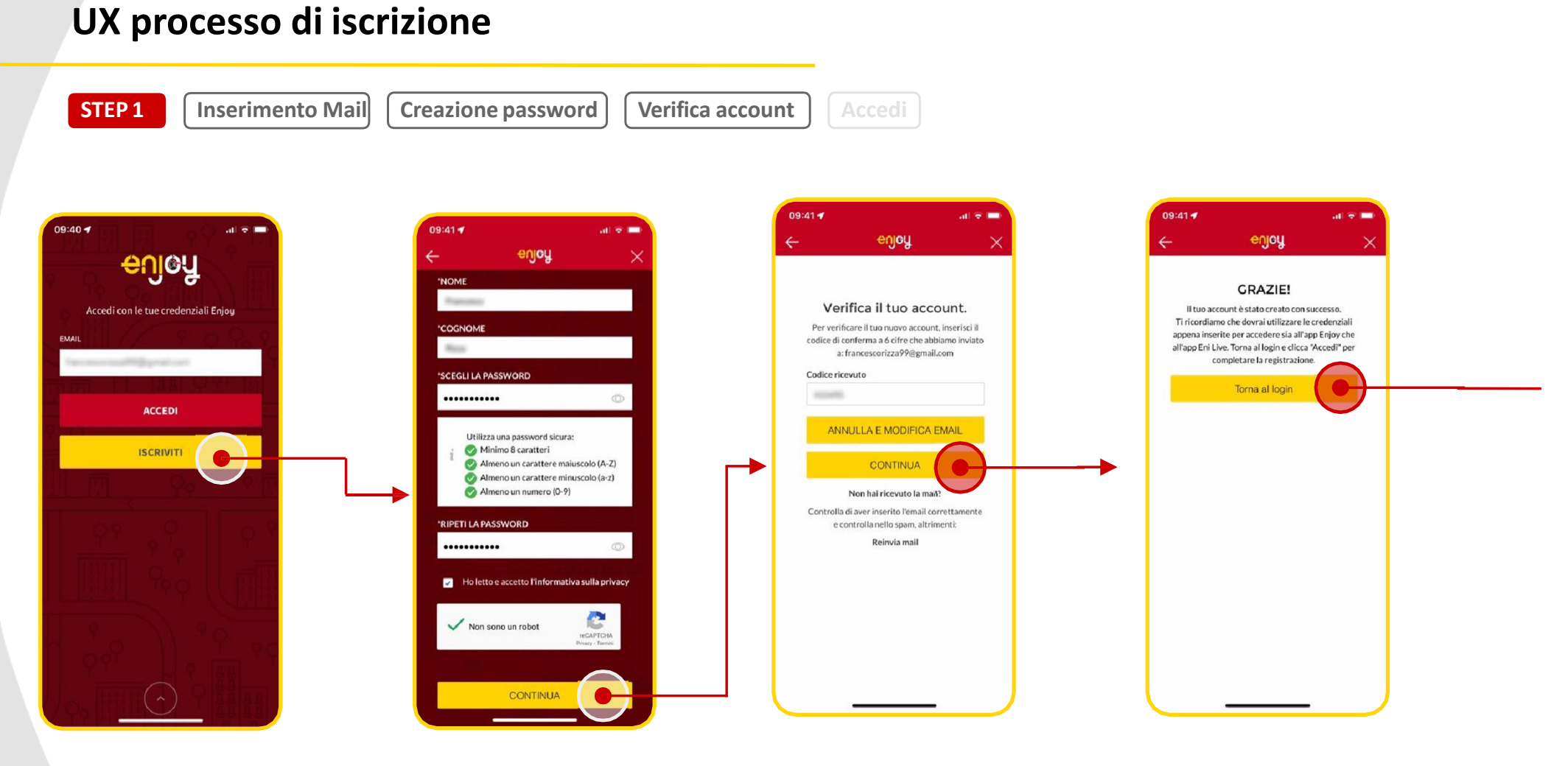

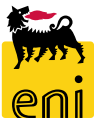

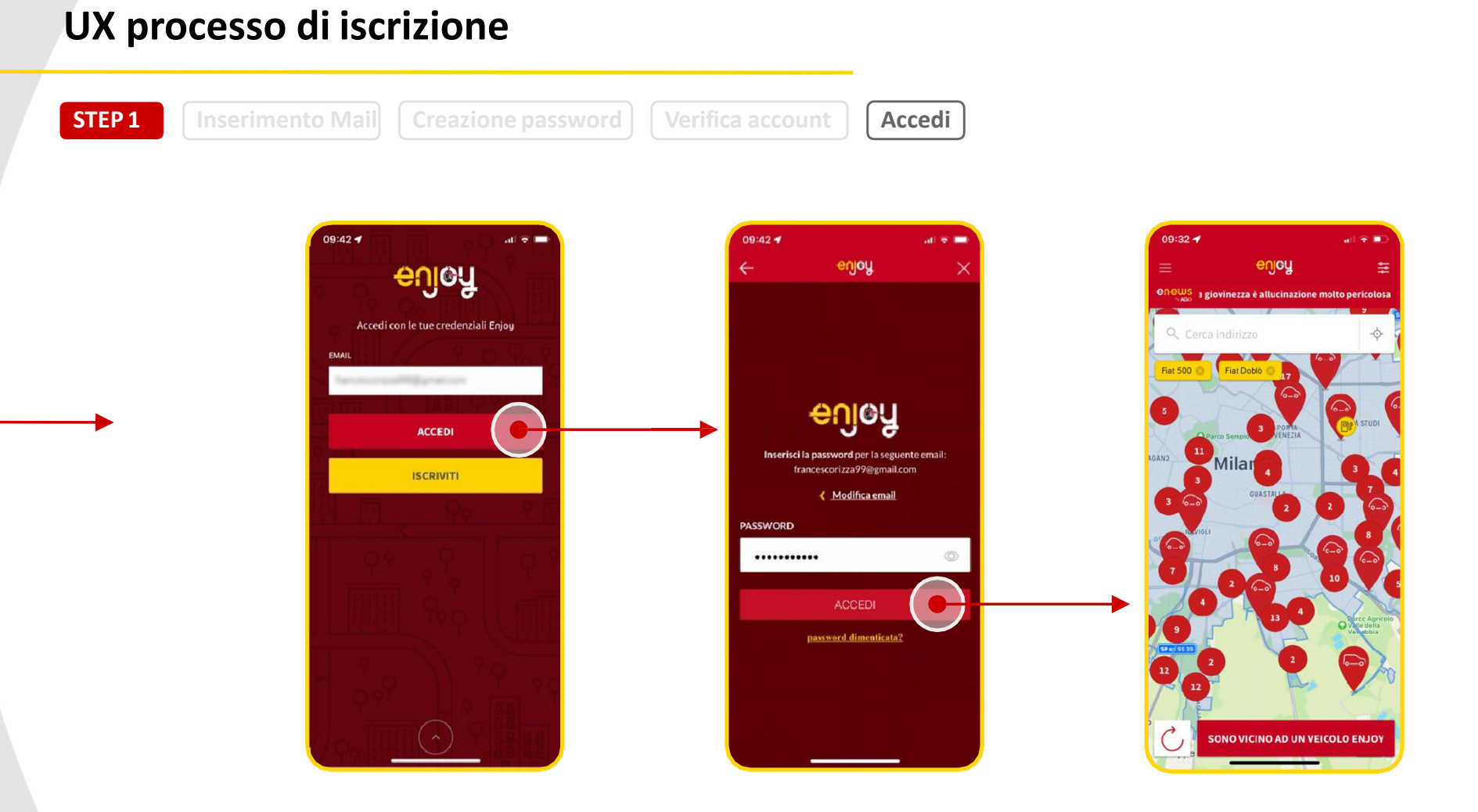

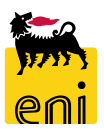

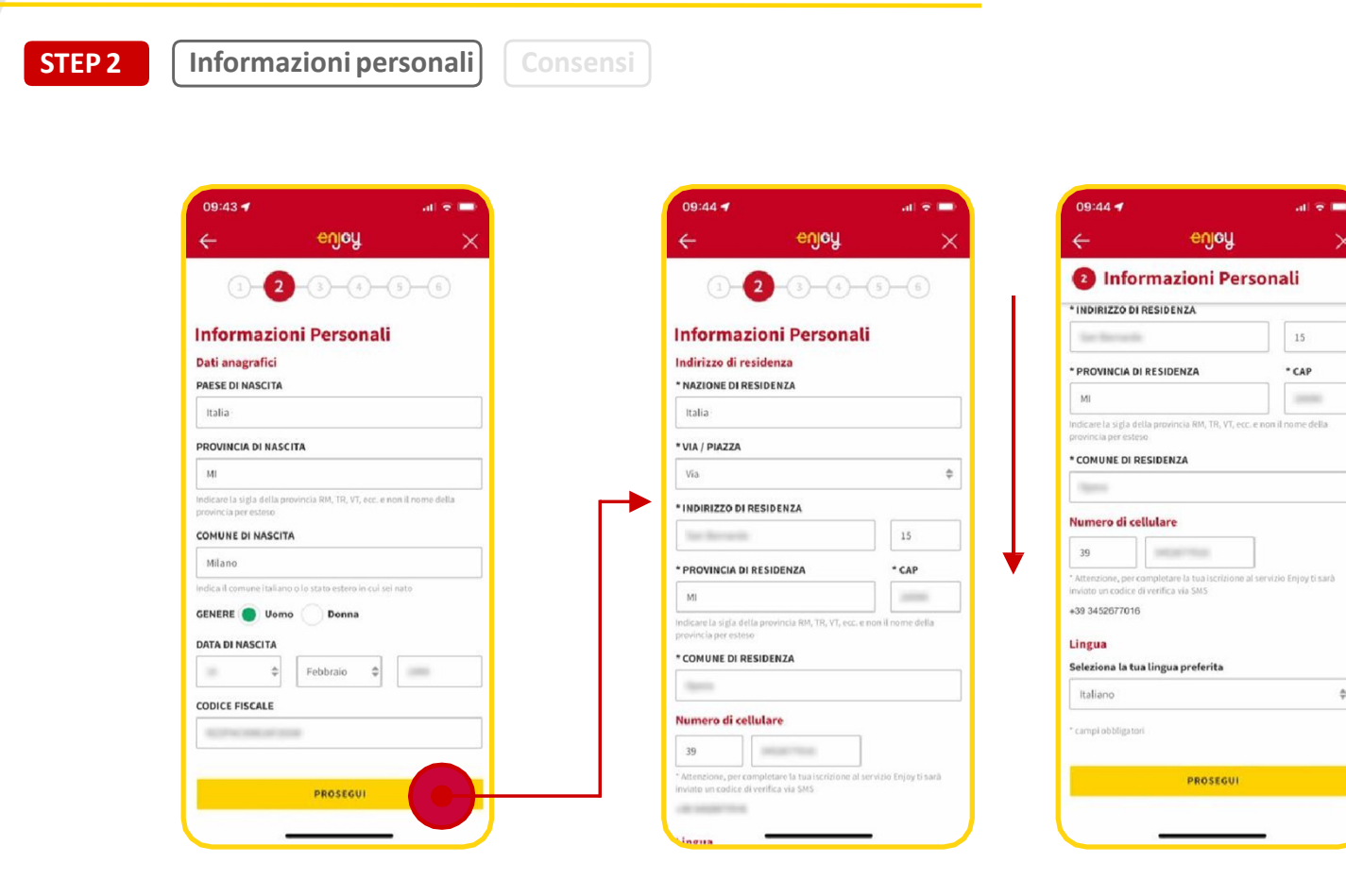

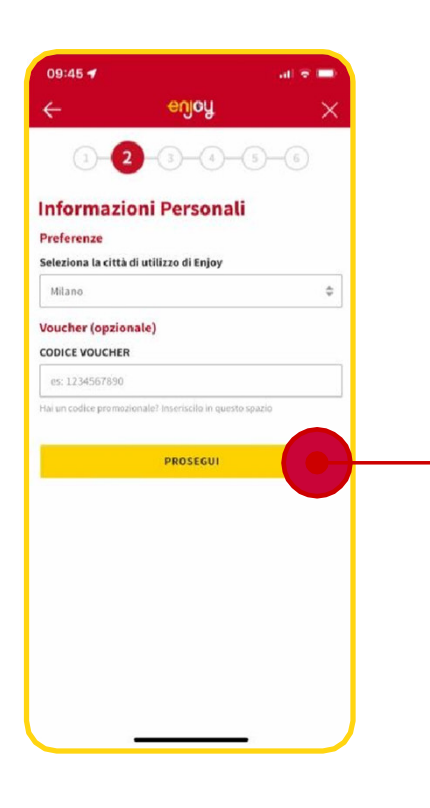

 $\hat{\tau}$ 

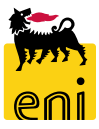

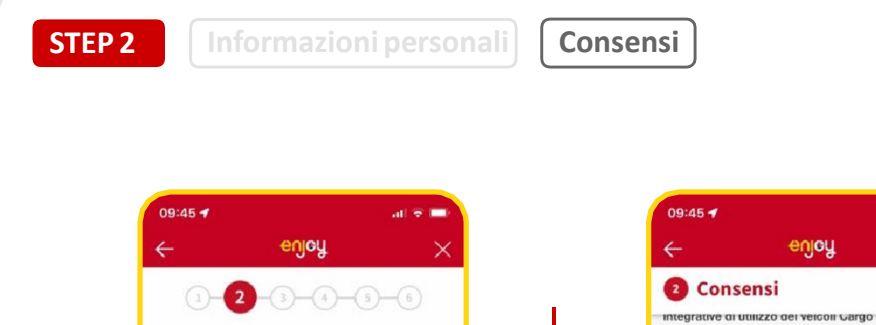

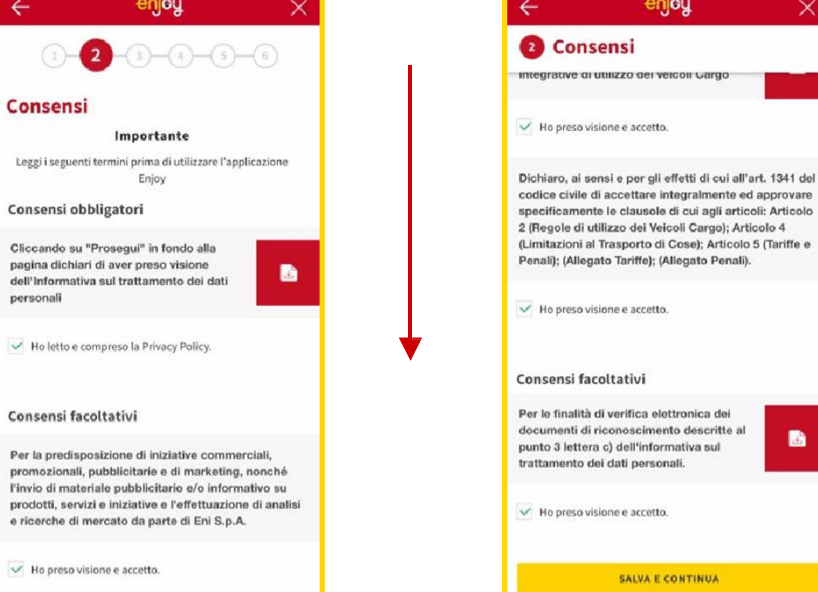

Per la predisposizione di iniziative commerciali, promozionali di altri-segge **Dartner** 

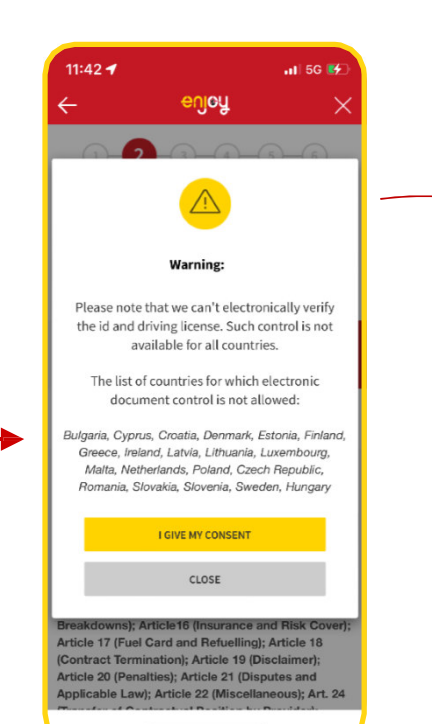

 $\blacksquare$ 

SALVA E CONTINUA

Aggiornamento post rilascio OCR. [Aggiornamento dei consensi per procedere con la verifica elettronica dei documenti tramite OCR]

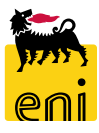

Eni Companies Classification: Restricted 6

Consensi

personali

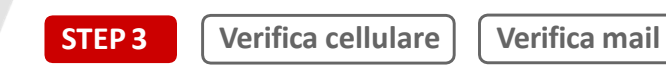

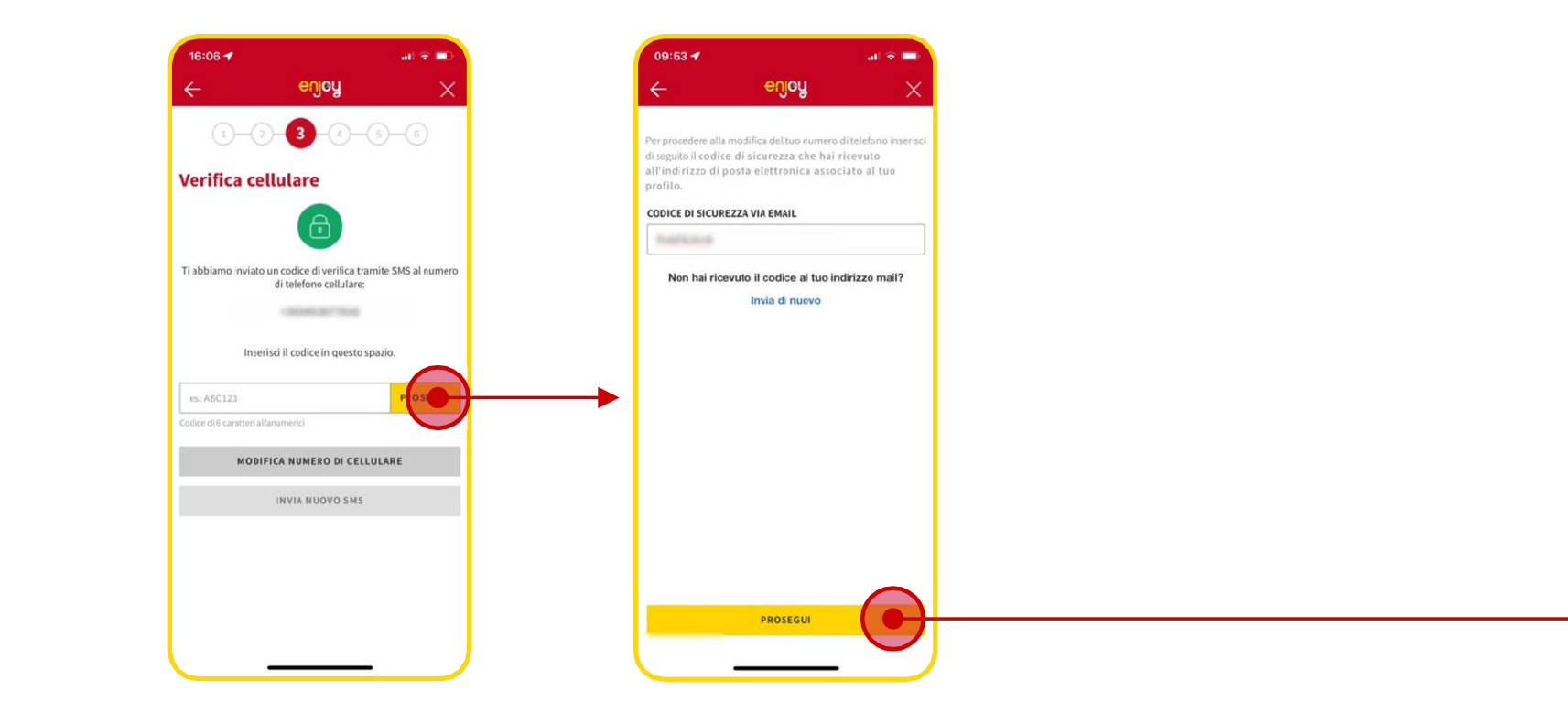

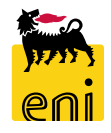

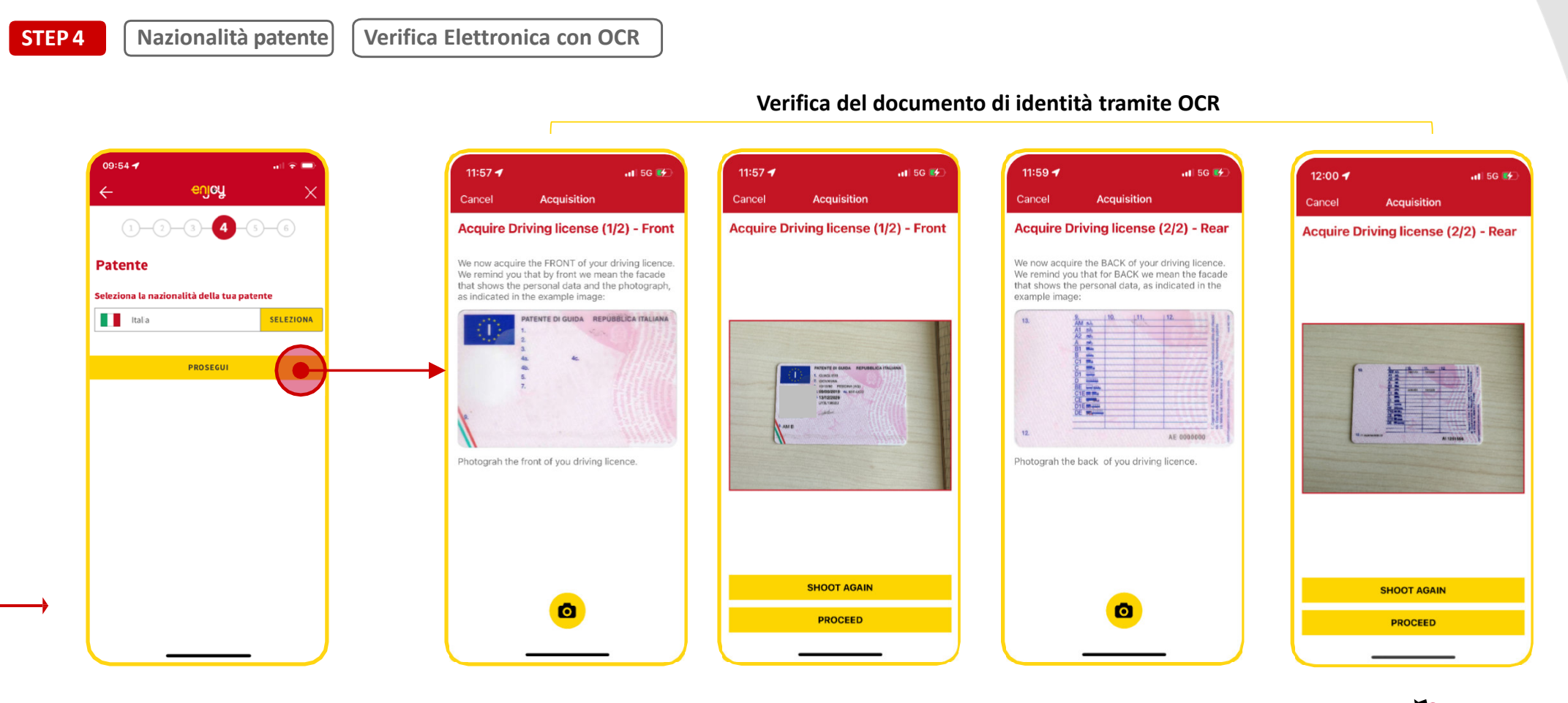

**STEP <sup>4</sup>**

**Nazionalità patente Verifica Elettronica con OCR**

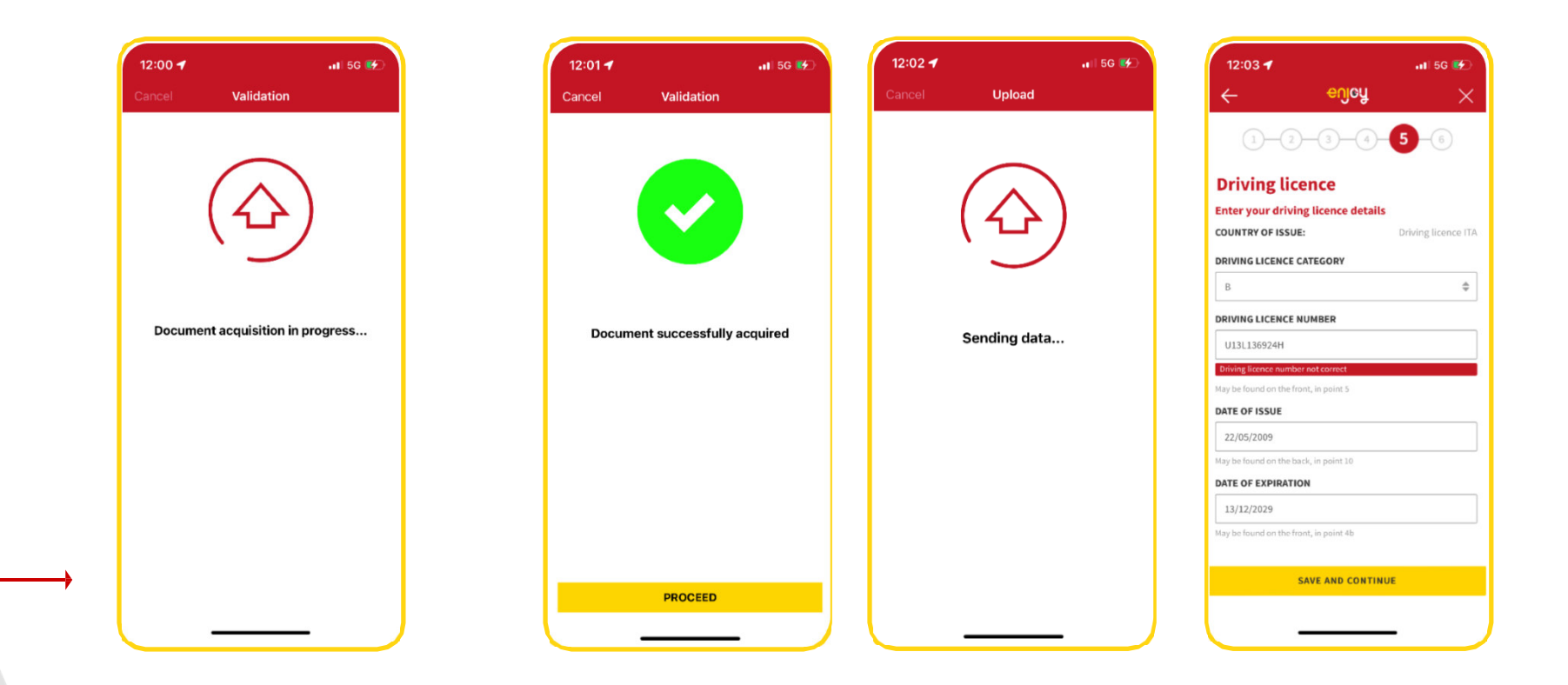

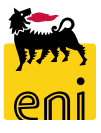

**STEP <sup>4</sup>**

**Nazionalità patente Verifica Elettronica con OCR**

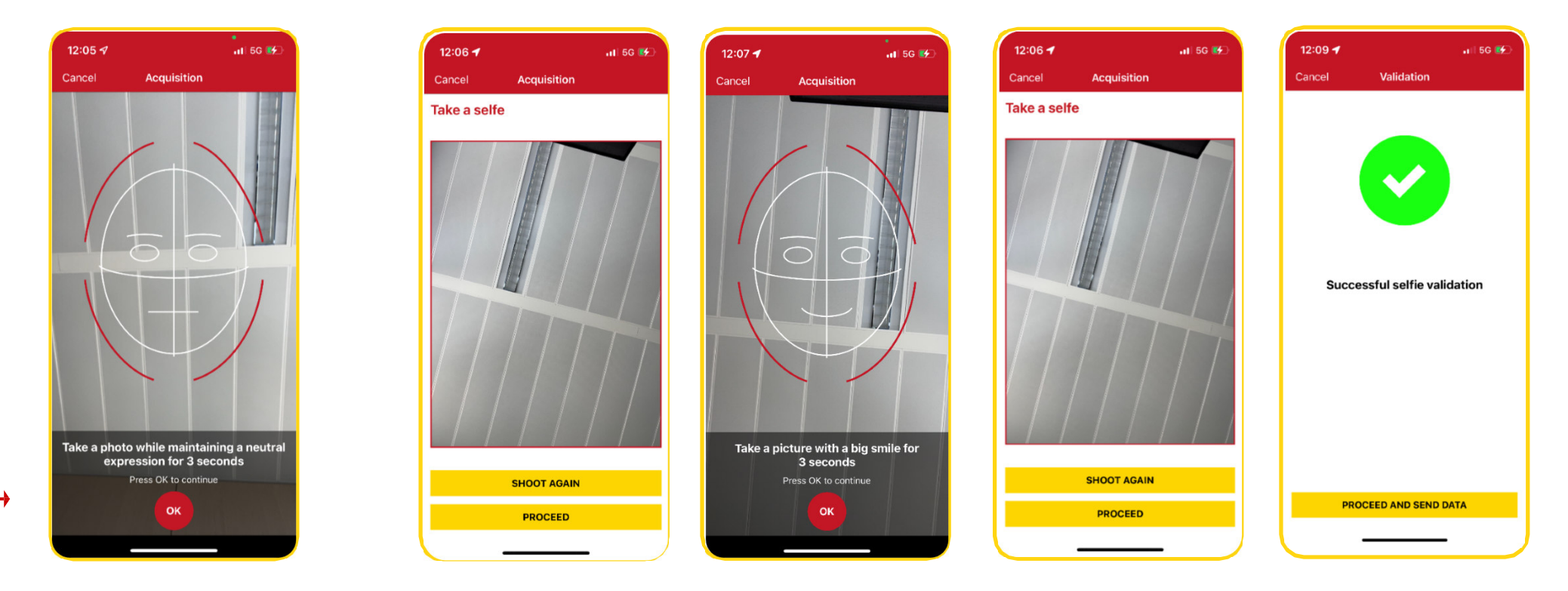

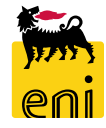

#### **UX processo di iscrizione – Inserimento Manuale**

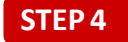

**Nazionalità patente Inserimento documento di identità**

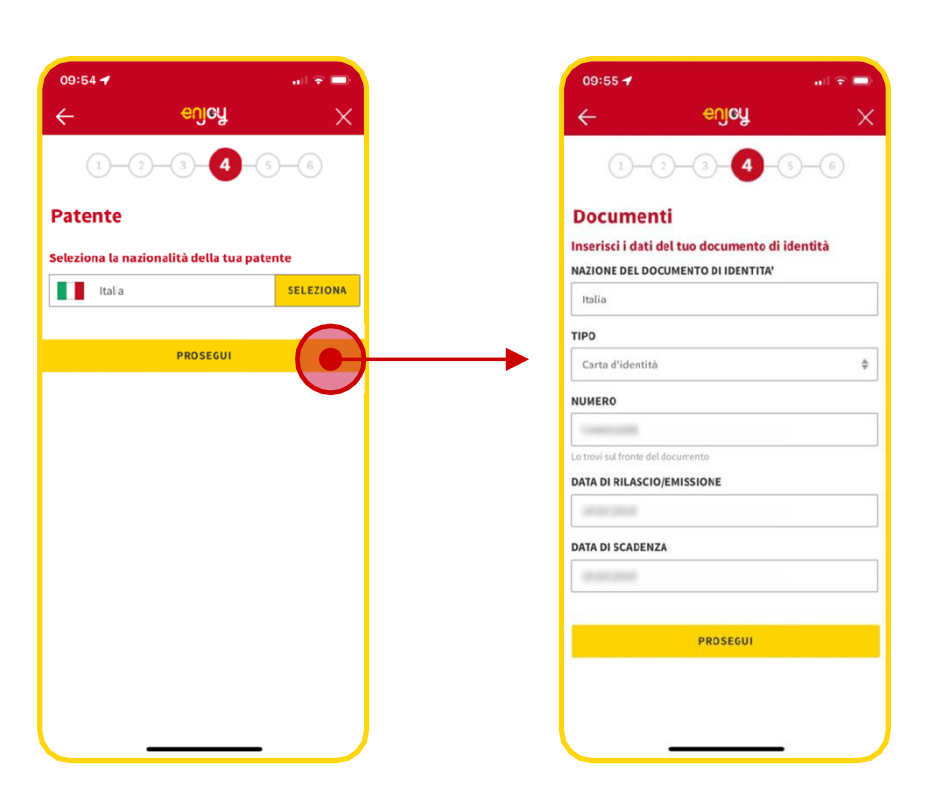

Per i Paesi per cui non è possibile procedere con la verifica elettronica del documento, si procedere con l'inserimento manuale dei documenti.

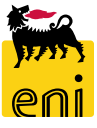

#### **UX processo di iscrizione – Inserimento Manuale**

enjoy

PROSEGUI

**STEP <sup>5</sup>**

**Inserimento patente Acquisizioni documenti e viso**

**Inserimento dati di pagamento**

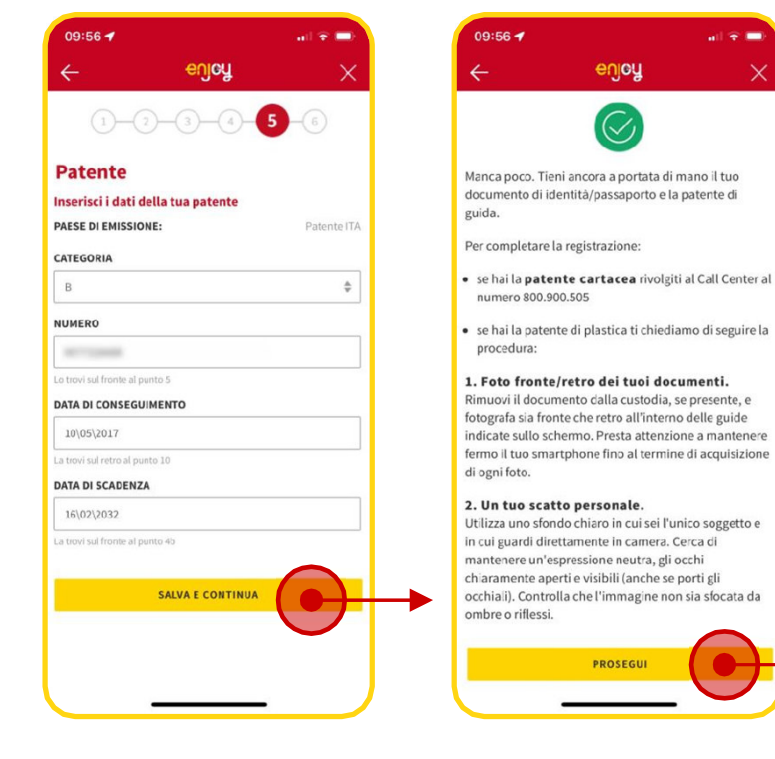

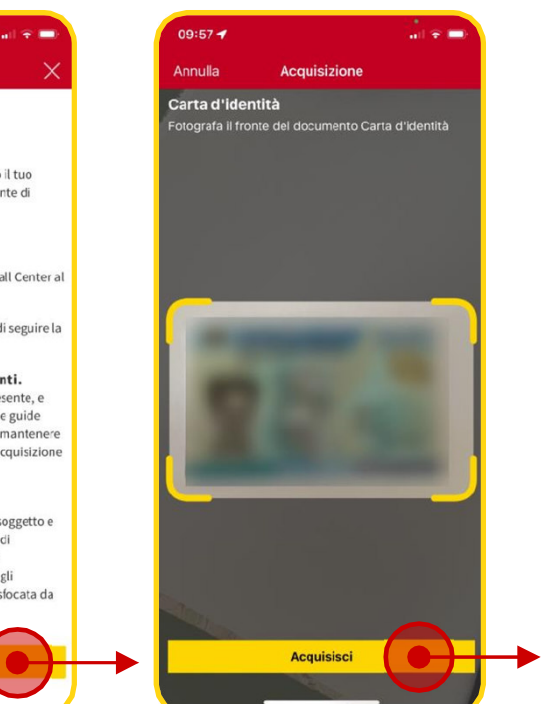

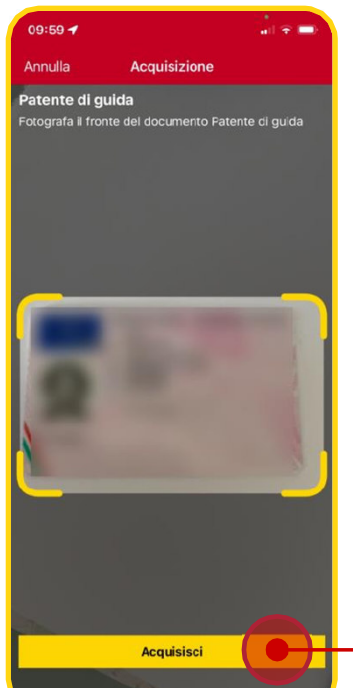

 $10:00$ in a m Annulla Acquisizione  $\overline{\bigcirc}$  $\overline{\bigcirc}$ Scatta una foto mantenendo un'espressione neutra Premi ok per procedere OK

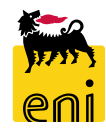

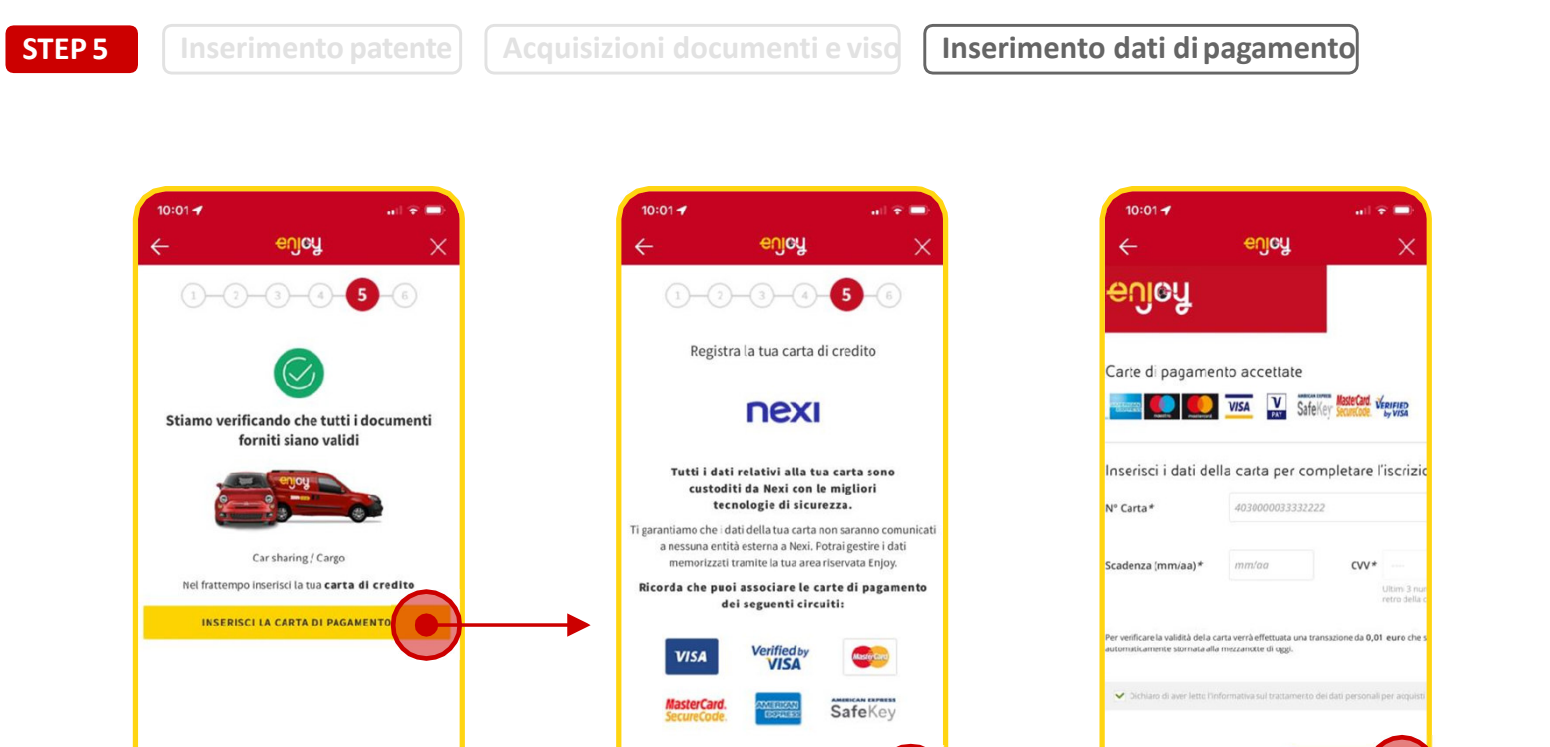

**CONTINUA SU CONNESSIONE SICURA NEX** 

zza della transazione è garantita da X-PAY, il sstema di pagamento on-lire di N

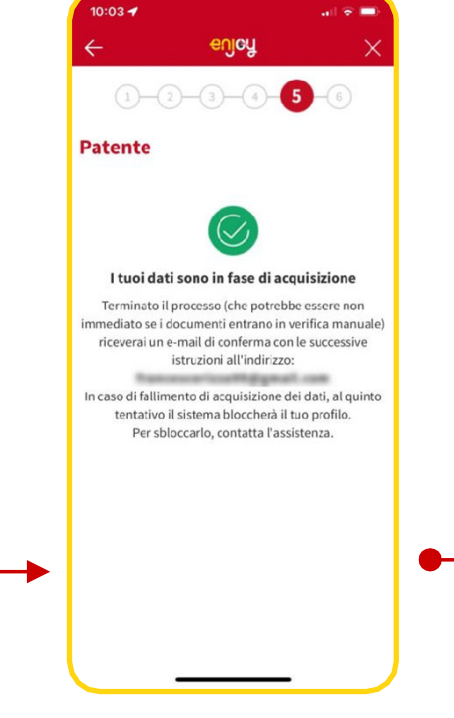

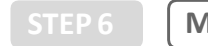

**Mail di conferma documenti Informazioni PIN**

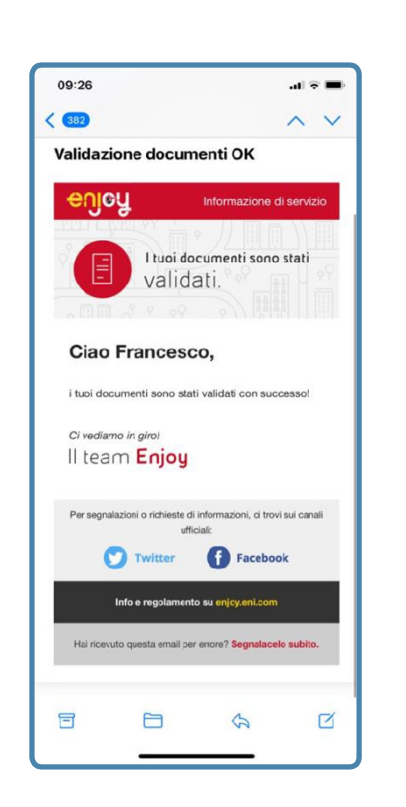

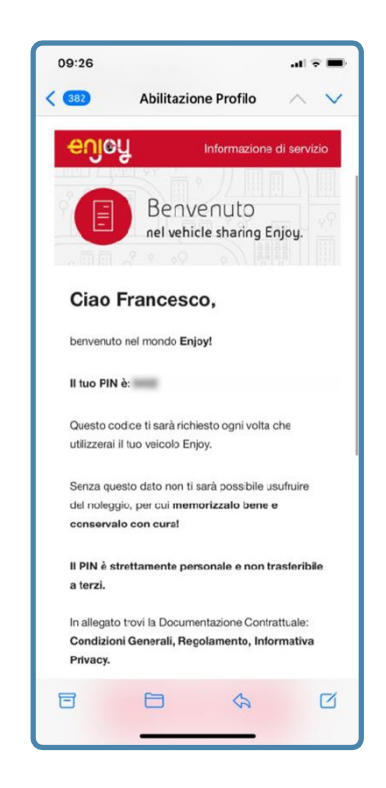

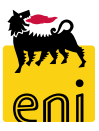

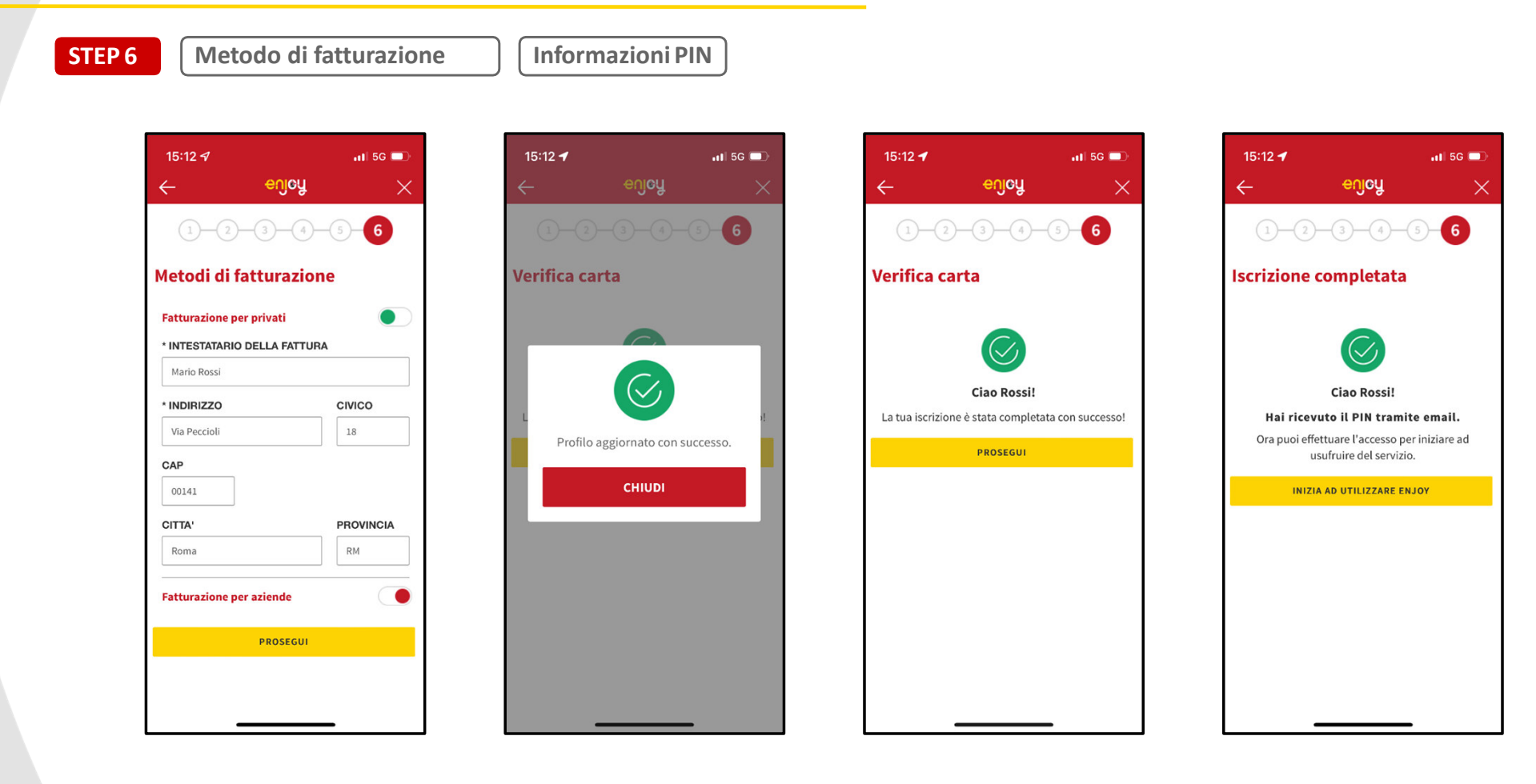

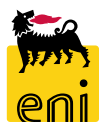

## Enjoy Car Delivery

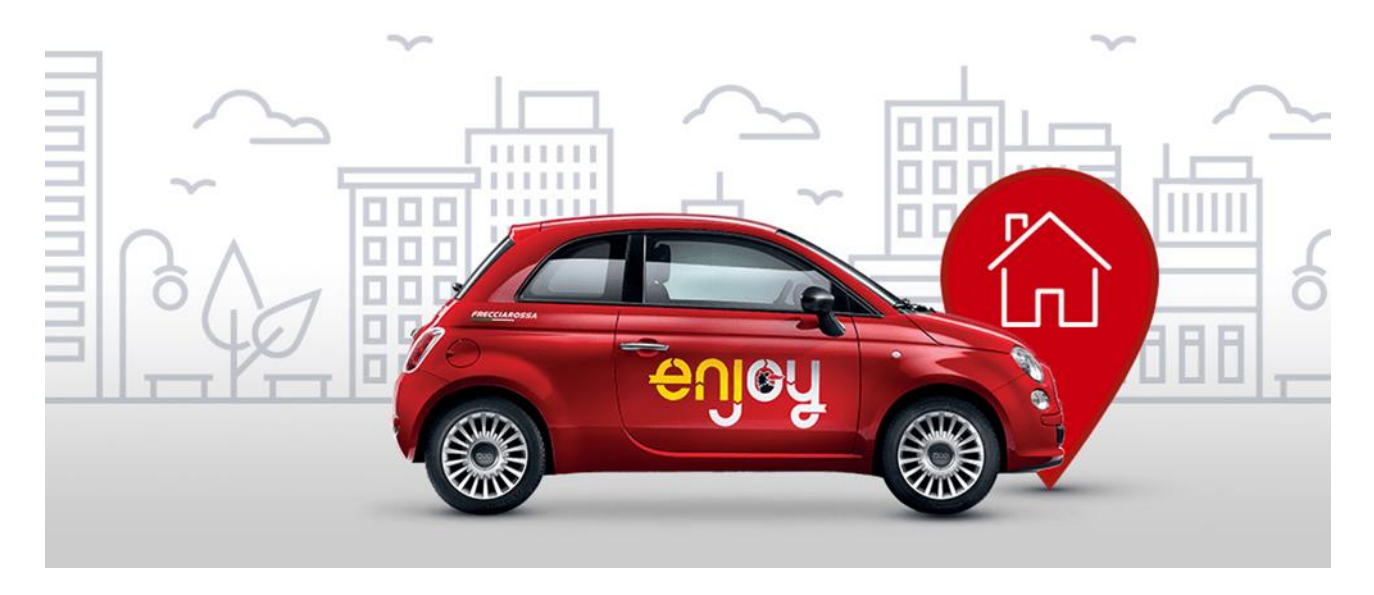

*Hai un viaggio in programma? Scegli una Enjoy !* 

Se hai bisogno di un'auto per 1 o più giorni, prenotala con Enjoy Car Delivery e dimentica le lunghe file al desk di accettazione, i documenti da firmare e l'attesa per il ritiro delle chiavi: puoi prenotare in App la tua auto da 20 giorni fino a 24 ore prima della partenza.

*Richiedi un'auto in anticipo direttamente in App: la portiamo dove vuoi, sali a bordo e parti con un tap.* 

**Il servizio Enjoy Car Delivery è facile e veloce**: basterà inserire la data, l'orario e un indirizzo all'interno dell'area di copertura. Consegneremo la tua Enjoy 500 nel raggio di max. 500 metri dall'indirizzo richiesto e la metteremo a tua disposizione da 1 ora prima e fino a 2 ore dopo l'orario di partenza previsto.

La prenotazione di un'auto con Enjoy Car Delivery ha un costo aggiuntivo di 10€ una tantum rispetto alla tariffa giornaliera standard: *i primi 150 km, l'assicurazione e il carburante sono inclusi nel prezzo*. Se cambi idea, ricordati che puoi annullare gratuitamente la prenotazione entro 24 ore dall'orario di partenza previsto.

Il servizio è disponibile per tutti gli utenti regolarmente iscritti ad Enjoy.

Per ulteriori info e dettagli consulta:

https://enjoy.eni.com/it/torino/car\_valet\_landing / https://enjoy.eni.com/en/torino/car\_valet\_landing

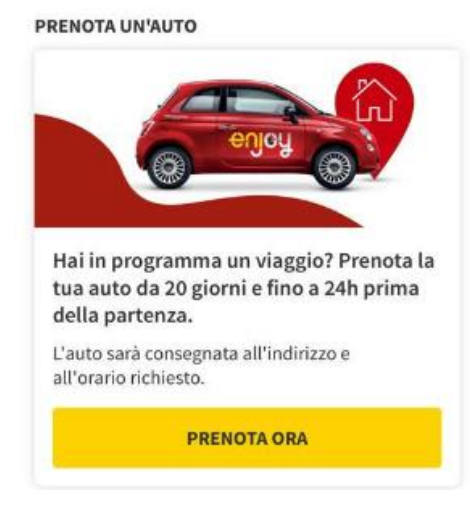